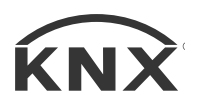

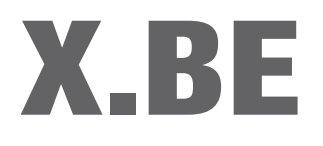

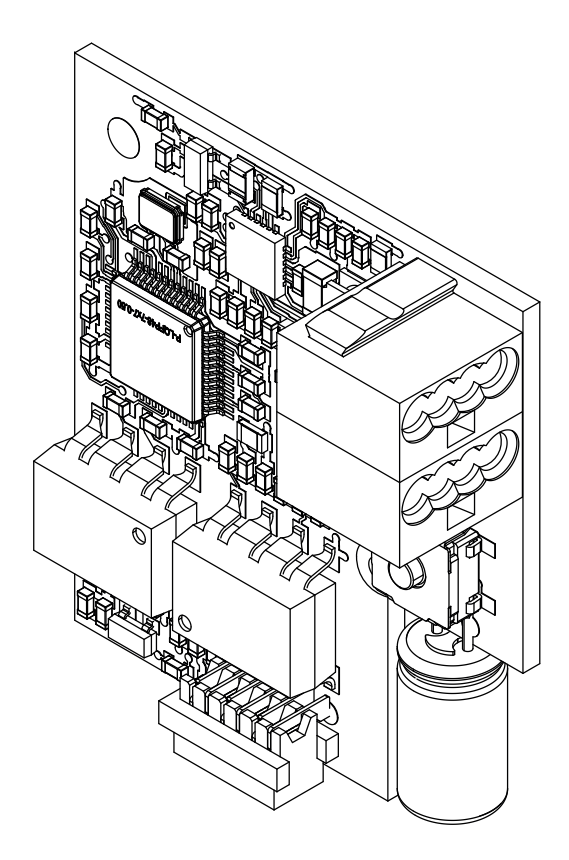

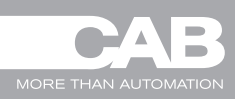

Manuale d'uso User's handbook *Manuel d'instructions*

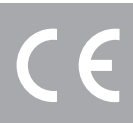

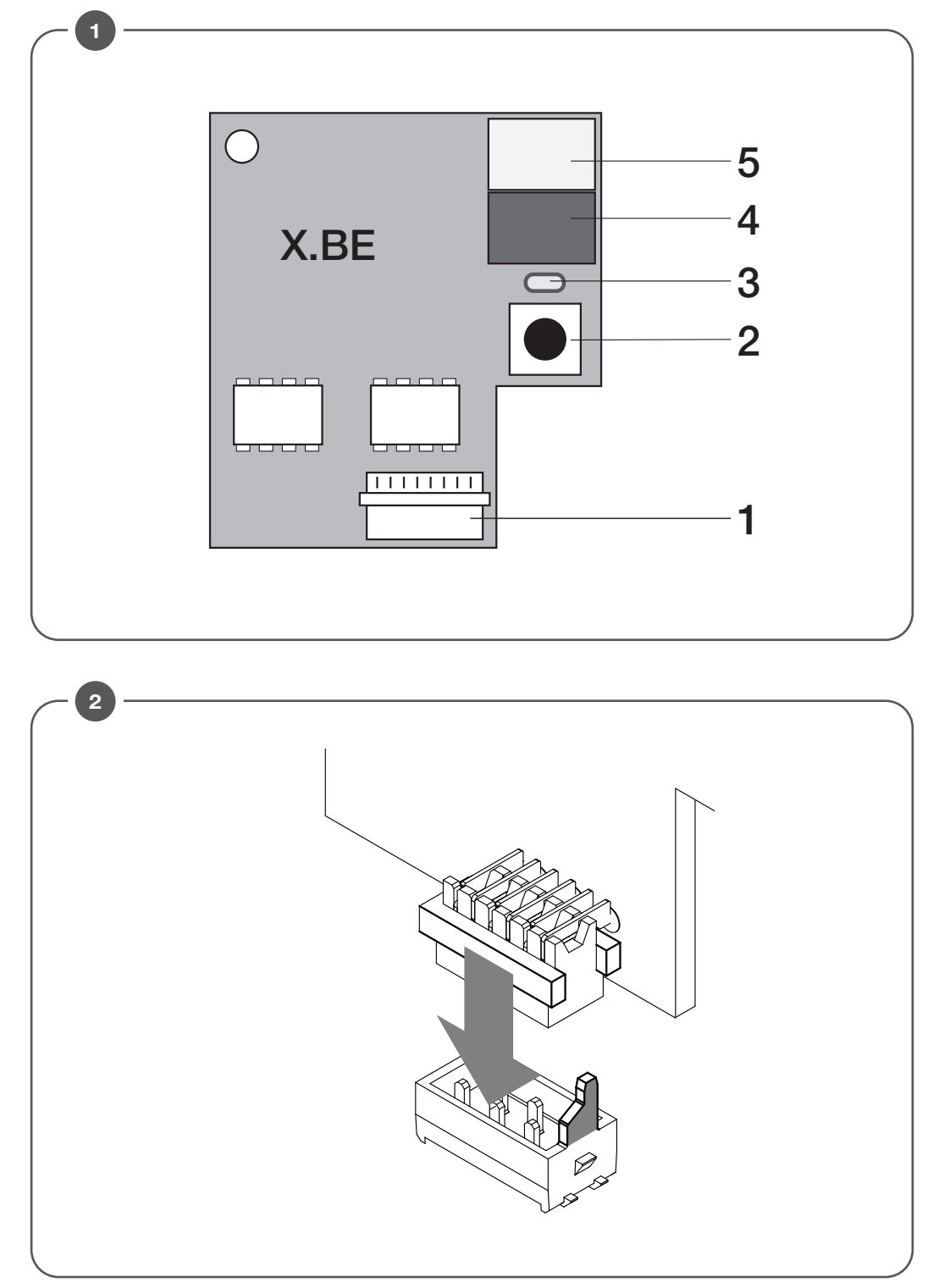

## SCHEDA DI INTERFACCIA KNX

# 1) DESCRIZIONE

X.BE è un dispositivo opzionale inseribile nelle centrali compatibili, provviste del connettore KNX (1). Questo dispositivo permette lo scambio di comandi e stati di funzionamento tra la centrale e il bus KNX.

Con riferimento alla Fig.1:

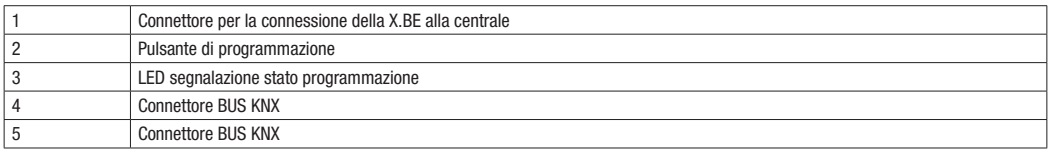

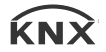

*\* Tutte le centrali di comando che riportano il logo KNX sono utilizzabili in una rete KNX utilizzando la scheda di interfaccia X.BE.*

# 2 )INSTALLAZIONE

Inserire la scheda X.BE nella centrale di comando utilizzando l'apposito connettore, prestando attenzione al verso di inserimento come indicato in Figura 2.

#### 3) CONFIGURAZIONE

Le funzionalità del dispositivo vengono determinate tramite l'utilizzo del software ETS.

Per poter configurare il dispositivo è necessario disporre del tool software EST 4.0 o versioni successive e del programma applicativo (X.BE) dedicato al dispositivo.

ETS e il programma applicativo permettono la configurazione dei parametri e l'associazione degli indirizzi di gruppo e oggetti di comunicazione messi a disposizione.

Il programma applicativo X.BE gestisce 15 oggetti di comunicazione e un massimo di 498 indirizzi di gruppo.

## 4) MESSA IN SERVIZIO

Terminata la parte di configurazione tramite il tool ETS per programmare il dispositivo seguire i seguenti passi:

- applicare l'alimentazione al bus KNX (connettore 1)
- attivare la modalità programmazione premendo il pulsante di programmazione (2), il led (3) con luce fissa indica che il dispositivo è pronto a ricevere la configurazione
- dall'ambiente ETS avviare lo scaricamento applicazione

Al termine della programmazione il dispositivo si riporta in modo automatico nello stato di funzionamento operativo.

## 5) DESCRIZIONE DELLE FUNZIONALITÀ

#### 5.1) Comandi movimentazione

Col dispositivo X.BE è possibile tramite bus KNX controllare la centrale di comando per eseguire specifiche movimentazione del cancello.

Sono previsti 5 oggetti di comunicazione:

- Gate Open/Close command (DPT 1.009 open/close) movimentazione in apertura/chiusura del cancello
- Gate P-P command (DPT 1.001 switch) movimentazione/interruzione della movimentazione del cancello con funzione passo-passo (apre>stop>chiude>stop>apr>ecc…) Attivazione alla ricezione dell'oggetto di comunicazione con valore 1
- Gate Pedestrian command (DPT 1.001 switch) apertura parziale del cancello Attivazione alla ricezione dell'oggetto di comunicazione con valore 1
- Gate Stop command (DTP 1.017 trigger) interruzione della movimentazione cancello in fase di apertura/chiusura
- Gate Setting position (DTP 5.001 percentage) posizionamento del cancello alla percentuale desiderata

#### 5.2) Informazioni stato movimentazione

Durante la fase di movimentazione o su specifica richiesta di lettura è possibile ricevere informazioni sullo stato del cancello.

Sono previsti 6 oggetti di comunicazione:

- Gate Closed status (DPT 1.011 state) Cancello (fermo) chiuso
- Gate Opening status (DPT 1.011 state) cancello in movimento apertura
- Gate Closing status (DPT 1.011 state) cancello in movimento chiusura
- Gate Open status (DPT 1.011 state) cancello (fermo) aperto
- Gate Gate position (DTP 5.001 percentage) posizione attuale del cancello, durante la movimentazione il valore viene aggiornato ed inviato sul bus KNX ogni 0,2 sec
- Gate Number of movements ( DTP 12.001 counter pulse (unsigned)) Cumulativo numero di movimentazioni effettuare

## 6) ALLARMI

Durante il funzionamento è possibile avere informazioni su eventuali anomalie di funzionamento rilevate dalla centrale tramite oggetti di comunicazione dedicati resettare eventuali allarmi.

Sono previsti 4 oggetti di comunicazione:

- Gate Card check error (DPT 1.005 alarm) malfunzionamento scheda, per un elenco riferirsi al manuale fornito con la centrale di comando
- Gate Maintenance alarm (DPT 1.005 alarm) avviso del raggiungimento del numero di manovre impostato dall'installatore tramite il menu "MACI" della centrale di comando, come avviso per la manutenzione programmata
- Gate Error resetting (DPT 1.015 reset) reset allarmi card check error
- Gate Resetting maintenance alarm (DPT 1.015 reset) reset allarme manutenzione

## 7) OGGETTI DI COMUNICAZIONE

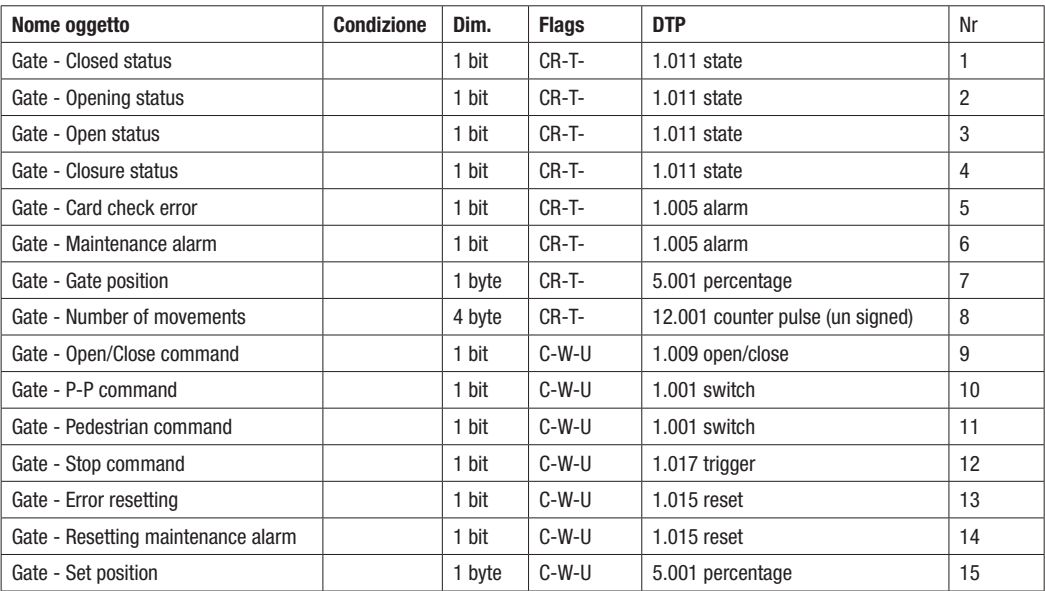

# KNX DATA EXCHANGE CARD

#### 1) DESCRIPTION

X.BE is an optional device inserted in the compatible control unit card by means of the KNX connector (1). This device enables the exchange of commands and operating statuses between the control unit and the KNX bus

With reference to Fig.1:

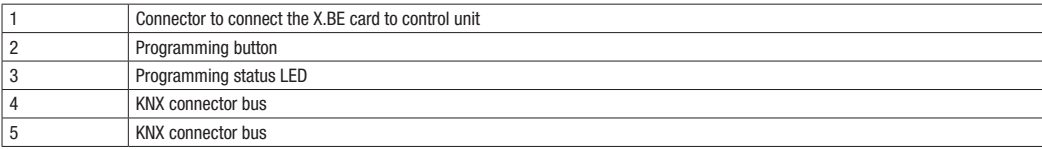

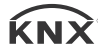

*\* All control units bearing the KNX logo can be used in a KNX network using the X.BE interface card.*

# 2 )INSTALLAZIONE

Insert X.BE card on the cotrol unit as show in Fig.2 (polarized connector, pay attention to insertion direction)

#### 3) CONFIGURATION

Device functions are determined by means of the ETS software.

EST software tool 4.0 or later versions and the application programme (X.BE) dedicated to the device are required to be able to configure the device.

ETS and the application programme enable to carry out the configuration of parameters and the association of the group addresses and available communication items.

The X.BE application programme manages 15 communication items and up to a maximum of 498 group addresses.

#### 4) COMMISSIONING

Once configuration has been completed using the ETS tool to programme the device, follow the steps below:

- connect the power supply to the KNX bus (connector 1)
- activate the programming mode by pressing the programming button (2), steady LED (3) light indicates that the device is ready for configuration
- start downloading the application from the ETS environment

The device returns automatically to operating status once programming has finished.

#### 5) DESCRIPTION OF FEATURES

#### 5.1) Movement controls

Specific gate movement can be carried out via the CP.B6-1024 TURBO card controlled by the X.BE device with the KNX bus.

There are 5 communications items:

- Gate Open/Close command (DPT 1.009 open/close) gate opening/closing movements
- Gate P-P command (DPT 1.001 switch) movement/interruption of gate movement with step-by-step function (open - stop - close - stop - open - etc. ...) Activation on receipt of communication item with value 1
- Gate Pedestrian command (DPT 1.001 switch) partial opening of the gate Activation on receipt of communication item with value 1
- Gate Stop command (DTP 1.017 trigger) interruption of gate movement during opening/closing
- Gate Setting position (DTP 5.001 percentage) positioning of the gate with the desired percentage

#### 5.2) Movement status information

Possibility of receiving information regarding gate status during movement or as per specific request.

There are 6 communications items:

- Gate Closed status (DPT 1.011 state) Gate closed (stationary)
- Gate Opening status (DPT 1.011 state) moving opening gate
- Gate Closing status (DPT 1.011 state) moving closing gate
- Gate Open status (DPT 1.011 state) Gate open (stationary)
- Gate Gate position (DTP 5.001 percentage) current position of the gate, during movement, the value is updated and sent to the KNX bus every 0,2 sec.
- Gate Number of movements ( DTP 12.001 counter pulse (unsigned)) Cumulative number of movements carried out

## 6) ALARMS

Information on any operating anomalies detected by the control unit can be obtained during operations to be used to reset alarms by means of dedicated communication items.

There are 4 communications items:

- Gate Card check error (DPT 1.005 alarm) malfunctioning of the control unit, a list of malfunctions can be found in the manual provided with control unit
- Gate Maintenance alarm (DPT 1.005 alarm) warning that the number of operations set by the installer has been reached via the "MACI" menu on the control unit, to be considered as a warning for scheduled maintenance
- Gate Error resetting (DPT 1.015 reset) reset alarms card check error
- Gate Resetting maintenance alarm (DPT 1.015 reset) reset maintenance alarm

## 7) COMMUNICATION ITEMS

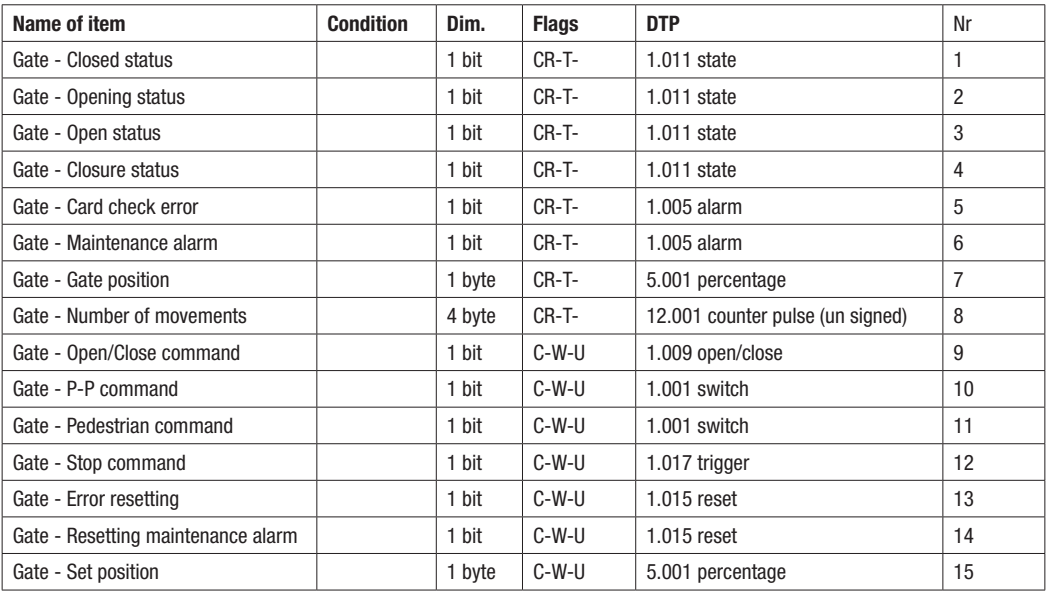

## INTERFACE KNX

## 1)DESCRIPTION

X.BE est une carte optionnelle qui peut être insérée dans des unités de contrôle compatibles, équipées du connecteur KNX (1). Cet appareil permet l'échange de commandes et d'états de fonctionnement entre l'unité de commande et le bus KNX.

En référence à la Fig.1:

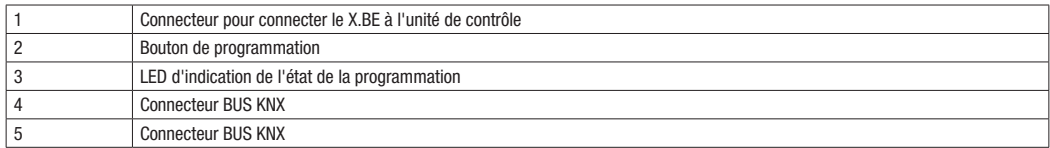

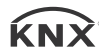

*\* Toutes les unités de contrôle portant le logo KNX peuvent être utilisées dans un réseau KNX à l'aide de la carte d'interface X.BE.*

#### 2)INSTALLATION

Insérez la carte X.BE dans l'unité de contrôle à l'aide du connecteur approprié, en faisant attention au sens d'insertion comme indiqué sur la figure 2.

#### 3)CONFIGURATION

La fonctionnalité de l'appareil est déterminée par l'utilisation du logiciel ETS.

Pour configurer l'appareil, il est nécessaire d'avoir l'outil logiciel EST 4.0 ou des versions ultérieures et le programme d'application (X.BE) dédié à l'appareil.

ETS et le programme d'application permettent la configuration des paramètres et l'association des adresses de groupe et des objets de communication mis à disposition.

Le programme d'application X.BE gère 15 objets de communication et un maximum de 498 adresses de groupe.

#### 4)MISE EN SERVICE

Une fois la partie configuration terminée à l'aide de l'outil ETS, pour programmer l'appareil, suivez les étapes ci-dessous:

- mettre sous tension le bus KNX (connecteur 1)
- activer le mode programmation en appuyant sur le bouton de programmation (2), la LED fixe (3) indique que l'appareil est prêt à recevoir la configuration
- depuis l'environnement ETS, lancez le télé chargement de l'application

A la fin de la programmation, l'appareil revient automatiquement à l'état opérationnel de fonctionnement.

#### 5)DESCRIPTION DES FONCTIONS

#### 5.1) Commandes de mouvement

Avec l'appareil X.BE, il est possible via le bus KNX de commander l'unité de commande pour effectuer des mouvements spécifiques du portail.

Il existe 5 objets de communication:

- Portail Commande ouvrir/fermer (DPT 1.009 open/close) mouvement d'ouverture/fermeture du portail
- Portail Commande P-P (DPT 1.001 switch) mouvement/interruption du mouvement du portail avec fonction pas àpas (ouverture>arrêt>fermeture>arrêt>ouverture>etc...) Activation à la réception de l'objet de communication avec la valeur 1
- Portail Commande piétonne (DPT 1.001 switch) ouverture partielle du portail Activation à la réception de l'objet de communication avec la valeur 1
- Portail Commande stop (DTP 1.017 trigger) interruption du mouvement du portail en phase d'ouverture/fermeture
- Portail Configurer position (DTP 5.001 percentage) positionnement du portail au pourcentage souhaité

#### 5.2) Informations sur l'état des mouvements

Pendant la phase de manipulation ou sur demande de lecture spécifique, il est possible de recevoir des informations sur l'état du portail.

Il existe 6 objets de communication:

- Portail État fermé (DPT 1.011 state) Porte(arrêtée)fermée
- Portail État ouverture (DPT 1.011 state) ouverture du portail mobile
- Gate Closing status (DPT 1.011 state) portail en mouvement fermeture
- Portail État ouvert (DPT 1.011 state) portail (arrêté) ouvert
- Portail Position portail (DTP 5.001 percentage) position actuelle du portail, pendant le mouvement la valeur est mise à jour et envoyée sur le bus KNX toutes les 0,2s
- Portail Nombre manœuvres ( DTP 12.001 counter pulse (unsigned)) Nombre cumulé de mouvements à effectuer

#### 6) ALARMES

Pendant le fonctionnement, il est possible d'obtenir des informations sur les anomalies de fonctionnement détectées par l'unité decontrôle via des objets de communication dédiés pour réinitialiser les alarmes.

Il existe 4 objets de communication:

- Portail Erreur vérification carte (DPT 1.005 alarm) dysfonctionnement de la carte, pour une liste se référer au manuel fourni avec l'unité de contrôle
- Portail Alarme entretien (DPT 1.005 alarm) notez que le nombre de manœuvres défini par l'installateur a été atteint via le menu "MACI" de la centrale, en guise d'avertissement de maintenance programmée
- Portail Remise à zéro erreurs (DPT 1.015 reset) réinitialiser l'erreur de vérification de la carte d'alarmes

- Portail - Reset alarme entretien (DPT 1.015 reset) réinitialiser l'alarme de maintenance

# 7) OBJETS DE L COMMUNICATION

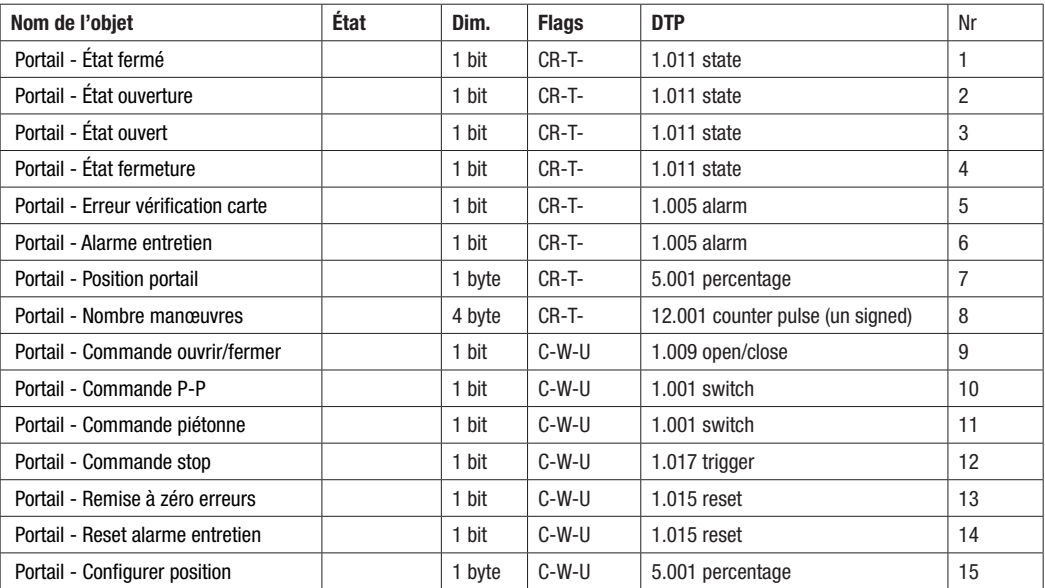